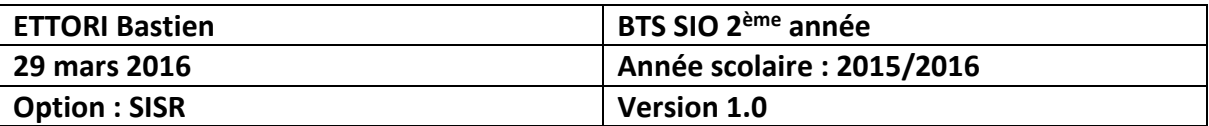

# **DNS DEBIAN**

# **SOMMAIRE :**

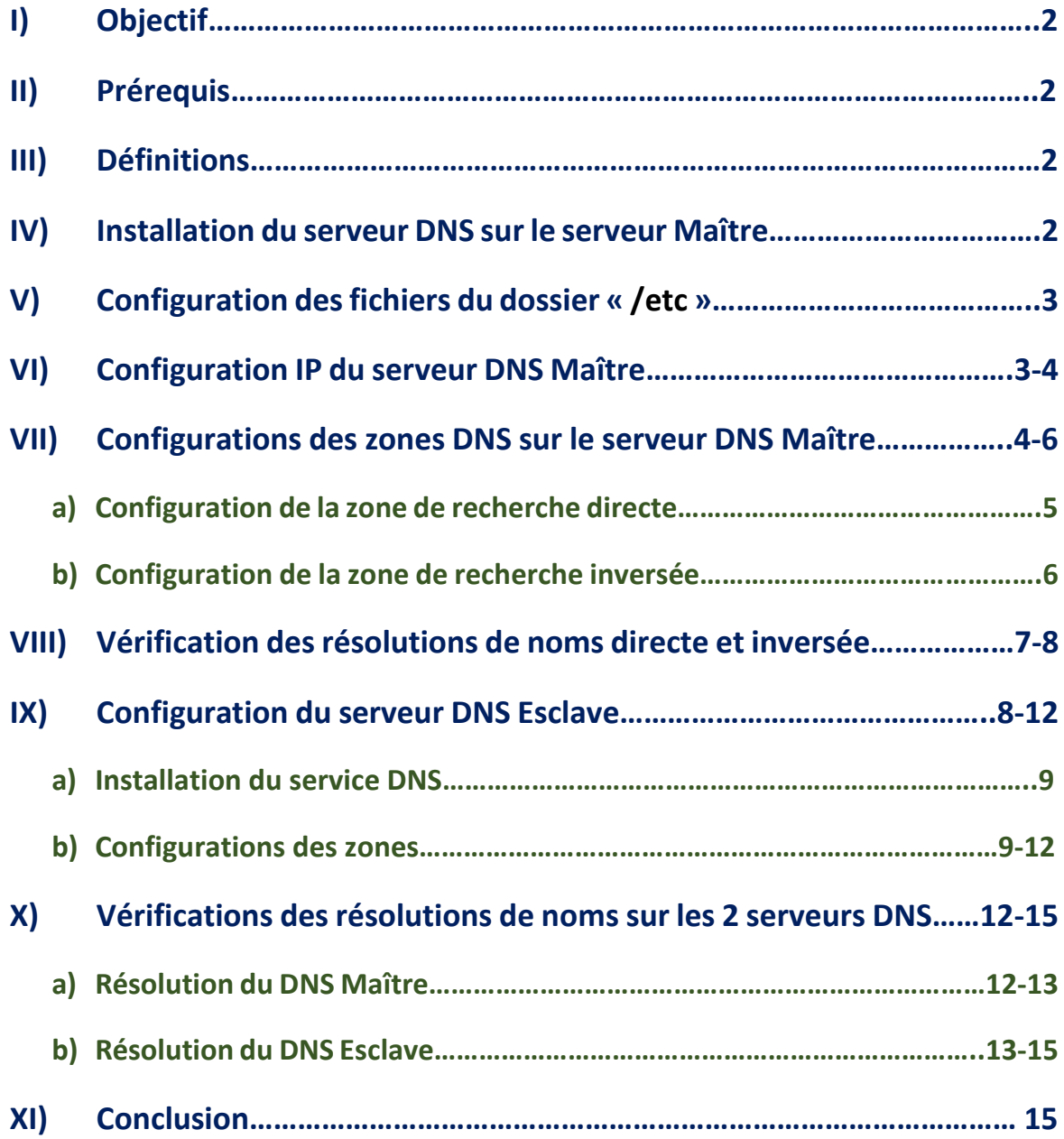

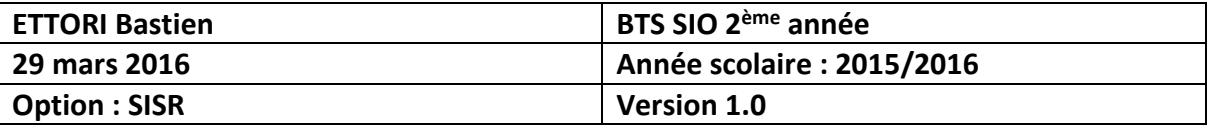

# **I) Objectif**

Dans cette procédure, nous allons voir comment mettre en place un serveur **DNS** sous **Linux Debian** avec les 2 zones : les zones de recherche directe et inversée.

## **II) Prérequis**

Pour réaliser cette procédure, nous avons besoin des éléments suivants :

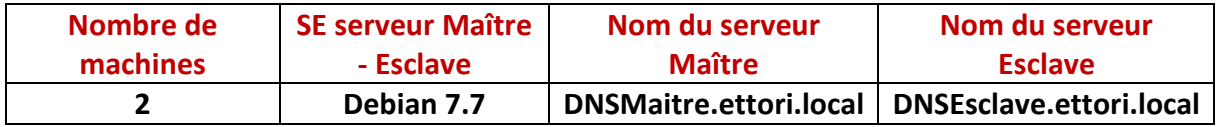

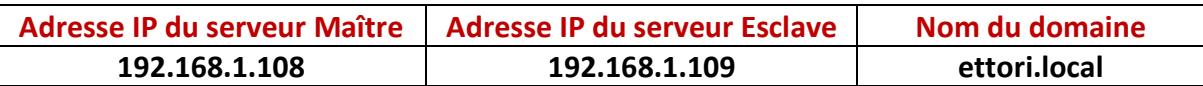

# **III) Définitions**

- **- DNS** (**D**omain **N**ame **S**ystem) est un protocole qui permet de résoudre un nom de domaine les adresses IP en noms d'hôtes et les noms d'hôtes en adresses IP. Le serveur **DNS** permet aux utilisateurs (administrateur(s) et clients) de naviguer sur Internet.
- **-** Le serveur **DNS Maître** est le serveur **DNS principal** qui résout les noms de domaines.
- **-** Le serveur **DNS Esclave** est la réplication du serveur **DNS principal** donc celui-ci prend le relais si le premier serveur tombe en panne.
- **-** La zone de recherche directe est une zone qui permet de résoudre le nom d'hôte de la machine par son adresse IP.
- **-** La zone de recherche inversée est une zone qui permet de résoudre l'adresse IP de la machine par son nom d'hôte.

# **IV) Installation du serveur DNS sur le serveur Maître**

**-** Tout d'abord, nous mettons à jour les paquets :

root@DNSMaitre:~# apt-get update

**-** Nous installons le paquet « **bind9** » correspondant au serveur **DNS** :

root@DNSMaitre:~# apt–get install bind9\_

**-** Nous vérifions si le serveur **DNS** est bien démarré :

oot@DNSMaitre:~# service bind9 status ok ] bind9 is running. root@DNSMaitre:~#

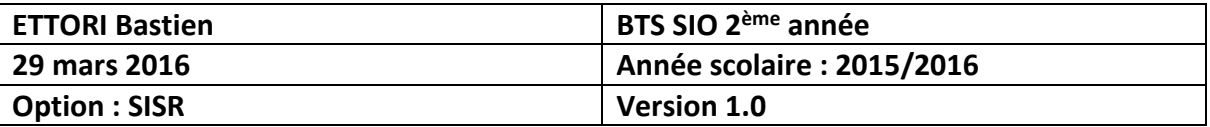

## **V) Configuration des fichiers du dossier « /etc »**

**-** Nous devons éditer le fichier « **/etc/hostname** » pour modifier le nom **FQDN** (**F**ull **Q**ualified **D**omain **N**ame) :

#### root@DNSMaitre:~# nano /etc/hostname

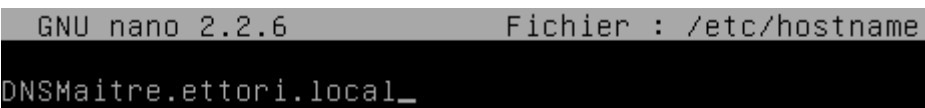

**-** Nous confirmons le nom **FQDN** :

#### root@DNSMaitre:~# service hostname.sh

**-** Nous nous déconnectons pour voir le changement du nom **FQDN** :

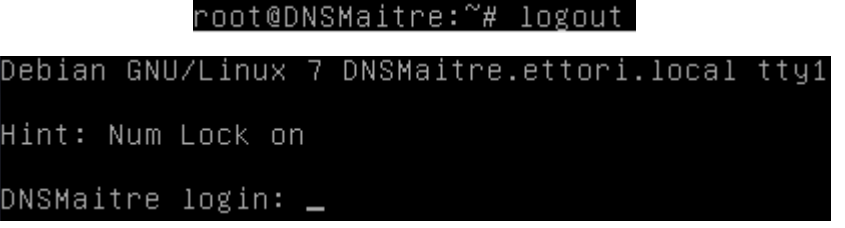

**-** Nous nous reconnectons et nous allons éditer le fichier « **/etc/hosts** » pour ajouter l'adresse IP du serveur **DNS Maître** :

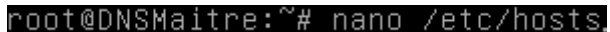

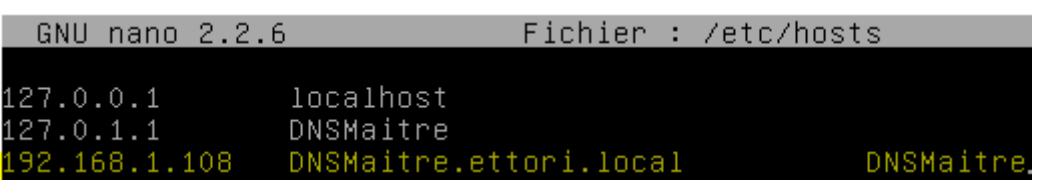

**-** Nous éditons le fichier « **/etc/resolv.conf** » pour modifier le nom de domaine et ajouter l'adresse IP du serveur **DNS** :

#### root@DNSMaitre:~# nano /etc/resolv.conf

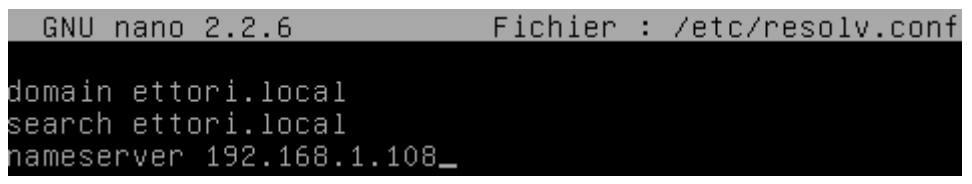

### **VI) Configuration IP du serveur DNS Maître**

**-** Nous ouvrons le fichier « **interfaces** » qui se situe dans le dossier « **/etc/network/** » :

root@DNSMaitre:~# nano /etc/network/interfaces

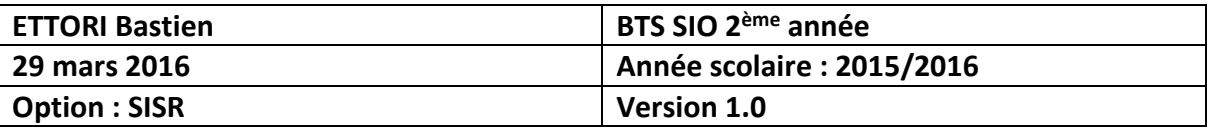

**-** Après avoir configuré, l'adresse IP du serveur **DNS Maître**, nous ajoutons en complément l'adresse IP du serveur **DNS** en nom **DNS** :

iface ethO inet static address 192.168.1.108<br>| address 192.168.1.108<br>| netmask 255.255.255.0 gateway 192.168.1.254  $.168.1.108$ 

**-** Nous désactivons et activons l'interface réseau pour prendre en compte les modifications :

> oot@DNSMaitre:~# ifdown ethO≀ oot@DNSMaitre:~# ifup ethO root@DNSMaitre:~#

**-** Nous vérifions la configuration IP en tapant « **ifconfig** » :

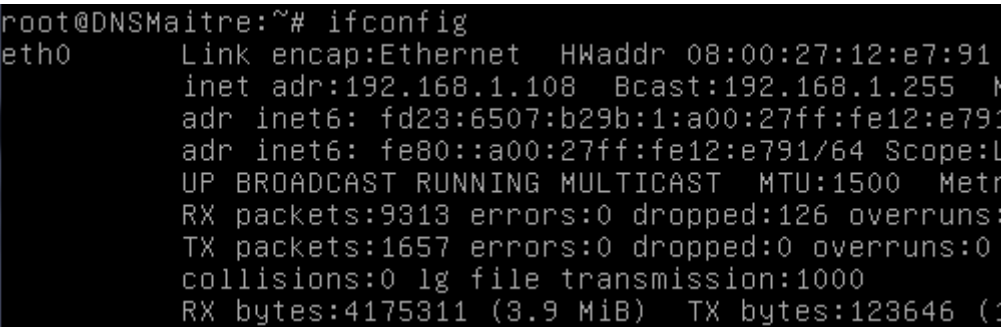

### **VII) Configurations des zones DNS sur le serveur DNS Maître**

**-** Nous allons éditer le fichier « **named.conf.local** » situé dans le dossier « **/etc/bind** » pour renseigner les zones :

#### root@DNSMaitre:~# nano /etc/bind/named.conf.local

**-** Nous renseignons la zone de recherche directe de la manière suivante :

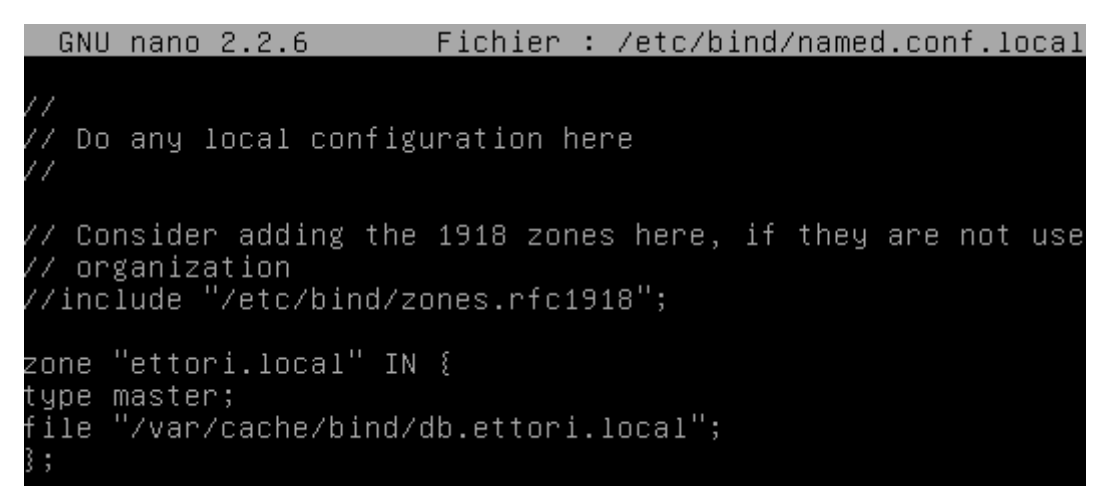

Le fichier de la zone directe se nomme « **db.ettori.local** ».

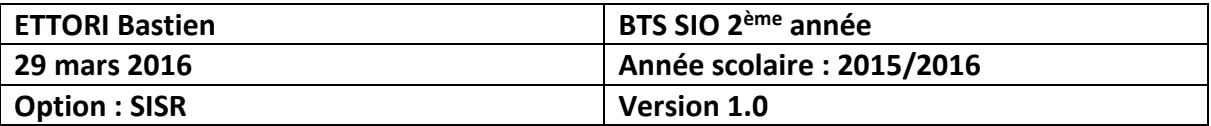

**-** Maintenant, nous renseignons la zone de recherche inversée :

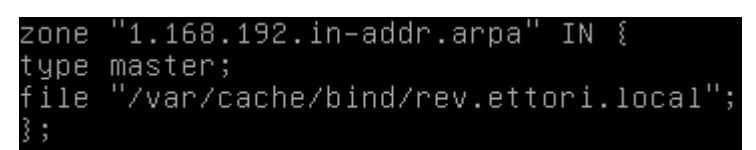

Le fichier de la zone inversée se nomme « **rev.ettori.local** ».

**-** Nous devons vérifier la configuration du serveur **DNS** pour voir si celui-ci est bien configuré :

root@DNSMaitre:~# named-checkconf /etc/bind/named.conf.local root@DNSMaitre:~#

- **a) Configuration de la zone de recherche directe**
- **-** Maintenant, nous nous rendons dans le dossier « **/var/cache/bind** » pour créer les fichiers de zones et lister les fichiers :

oot@DNSMaitre:~# cd /var/cache/bind/ root@DNSMaitre:/var/cache/bind# ls managed-keys.bind managed-keys.bind.jnl root@DNSMaitre:/var/cache/bind#

**-** Nous allons créer le fichier de zone directe renseigné précédemment :

oot@DNSMaitre:/var/cache/bind# touch db.ettori.local° root@DNSMaitre:/var/cache/bind#

**-** Nous l'éditons et mettons les enregistrements suivants :

root@DNSMaitre:/var/cache/bind# nano db.ettori.local

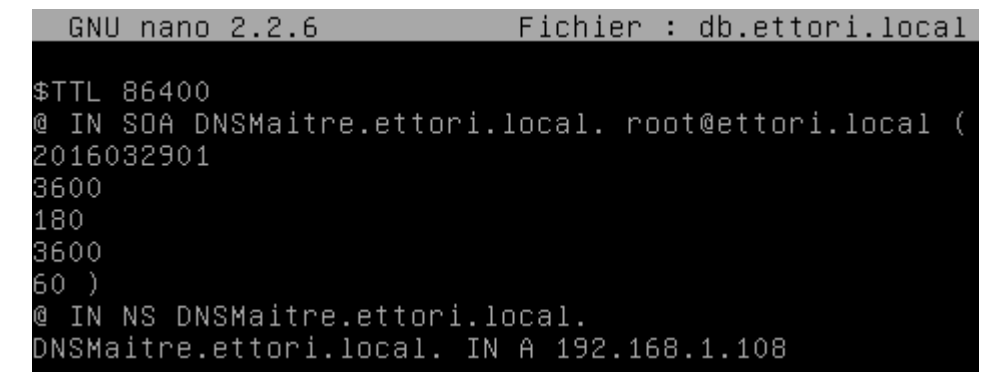

- « **2016032901** » correspond au numéro de série.
- « **3600** » représente la valeur numérique.
- « **180** » correspond à la tentative de connexion au serveur Esclave.
- « **3600** » représente l'absence de communication au serveur.
- « **60** » représente au temps de réponse négatif.

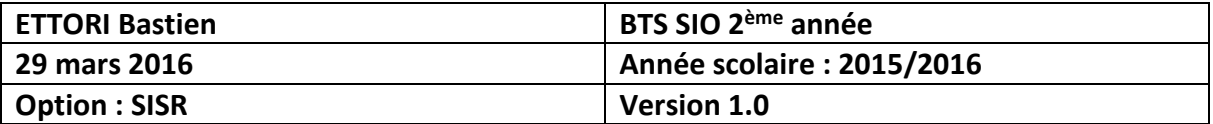

- **b) Configuration de la zone de recherche inversée**
- **-** Nous allons créer le fichier de zone inversée renseigné précédemment :

root@DNSMaitre:/var/cache/bind# touch rev.ettori.local root@DNSMaitre:/var/cache/bind#

**-** Nous l'éditons et mettons les enregistrements suivants :

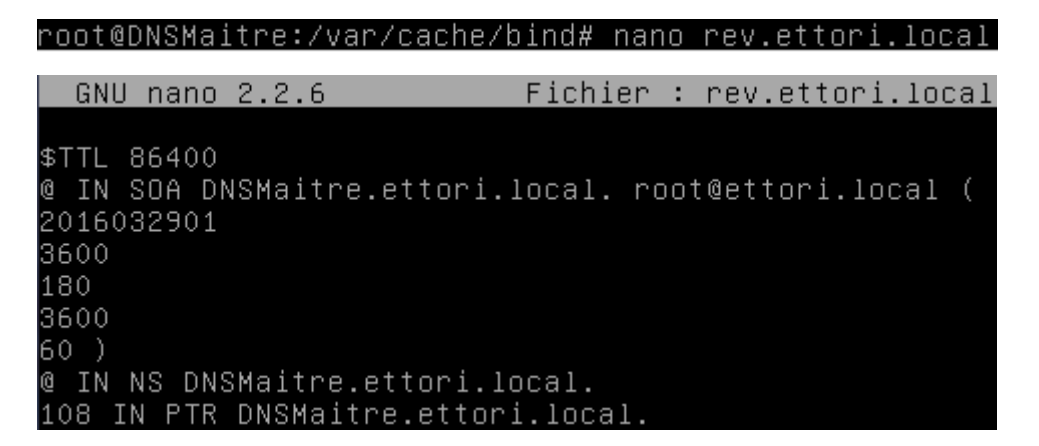

**-** Nous testons si la zone directe est fonctionnelle :

```
oot@DNSMaitre:/var/cache/bind# named-checkzone ettori.local /var/cache/bind/db
ettori.local
zone ettori.local/IN: loaded serial 2016032901
Οk
: root@DNSMaitre:/var/cache/bind#
```
**-** Nous testons si la zone inversée est fonctionnelle :

```
oot@DNSMaitre:/var/cache/bind# named–checkzone rev.ettori.local /var/cache/bind:
hev.ettori.local
zone rev.ettori.local/IN: loaded serial 2016032901
0K
root@DNSMaitre:/var/cache/bind#
```
Nous constatons que les 2 zones sont opérationnelles.

**-** Nous redémarrons le service **DNS** « **bind9** » :

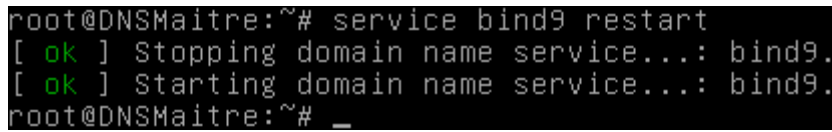

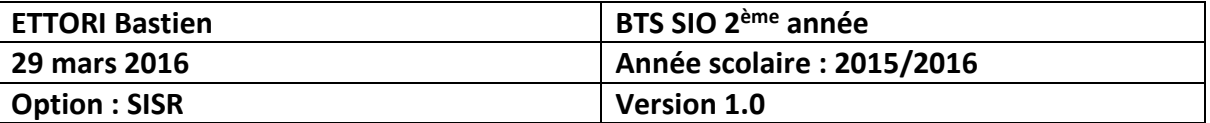

#### **VIII) Vérification des résolutions de noms directe et inversée**

Nous devons vérifier si la résolution de noms fonctionne.

**-** Nous exécutons la commande « **nslookup** » en ajoutant le nom du serveur **DNS** :

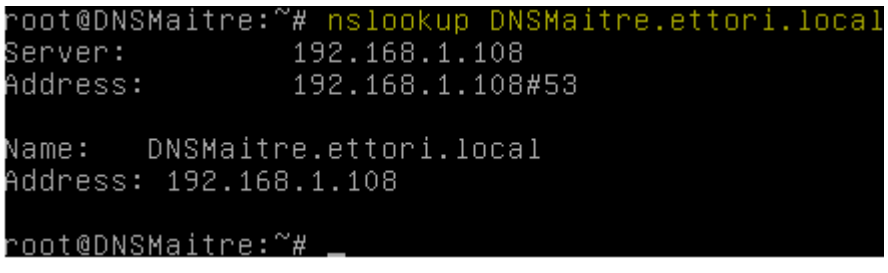

**-** Nous faisons de même avec son adresse IP :

```
root@DNSMaitre:~# nslookup 192.168.1.108
Server:
                192.168.1.108
Address:
                192.168.1.108#53
108.1.168.192.in–addr.arpa
                                name = DNSMaitre.ettori.local.
root@DNSMaitre:~#
```
Nous pouvons constater que cela fonctionne.

**-** Nous pouvons également tester l'adresse IP avec la commande « **dig** » :

```
root@DNSMaitre:~# dig 192.168.1.108
  <<>> DiG 9.8.4-rpz2+r1005.12-P1 <<>> 192.168.1.108
; global options: +cmd<br>; Got answer:
  ->>HEADER<<- opcode: QUERY, status: NXDOMAIN, id: 48218
;; flags: qr rd ra; QUERY: 1, ANSWER: 0, AUTHORÍTY: 1, ADDITIONAL: 0
;; QUESTION SECTION:<br>;192.168.1.108.
                                  IN
                                           \theta:; AUTHORITY SECTION:
                          10800
                                  IN
                                           SOA
                                                   a.root-servers.net. nstld.verisi
gn-grs.com. 2016031400 1800 900 604800 86400
;; Query time: 257 msec
; SERVĒR: 192.168.1.108#53(192.168.1.108)
; WHEN: Mon Mar 14 11:14:40 2016
; MSG SIZE rcvd: 106
root@DNSMaitre:~#
```
**-** Nous faisons de même pour le nom de la machine :

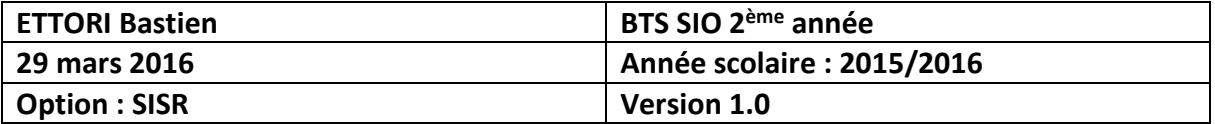

#### oot@DNSMaitre:~# dig DNSMaitre.ettori.local

<<>> DiG 9.8.4-rpz2+r1005.12-P1 <<>> DNSMaitre.ettori.local ;; global options: +cmd ;; Got answer: ;; ->>HEADER<<- opcode: QUERY, status: NOERROR, id: 35758 ;; flags: qr aa rd ra; QUERY: 1, ANSWER: 1, AUTHORITY: 1, ADDITIONAL: 0 ;; QUESTION SECTION: ;DNSMaitre.ettori.local. IN A ;; ANSWER SECTION: DNSMaitre.ettori.local. 86400  $A$ ΙN 192.168.1.108 ;; AUTHORITY SECTION: ettori.local. 86400 IN ΝS DNSMaitre.ettori.local. ;; Query time: 23 msec<br>;; SERVER: 192.168.1.108#53(192.168.1.108)<br>.. Hyen: Man Man 14.11.15.38.3016 ;; WHEN: Mon Mar 14 11:15:28 2016 ;; MSG SIZE rcvd: 70 root@DNSMaitre:~#

**-** Nous pouvons redémarrer les fichiers de zone sans redémarrer le service **DNS** « **bind9** » pour assurer une continuité de services :

> oot@DNSMaitre:~# rndc reload server reload successful root@DNSMaitre:~#

#### **IX) Configuration du serveur DNS Esclave**

Nous procédons aux mêmes configurations sur le serveur **DNS Esclave** que sur le serveur **DNS Maître** :

Nous renommons la machine dans le fichier « **/etc/hostname** » :

root@DNSEsclave:~# nano /etc/hostname

GNU nano 2.2.6 Fichier : /etc/hostname

DNSEsclave.ettori.local

Nous modifions le fichier « **/etc/hosts** » :

#### root@DNSEsclave:~# nano /etc/hosts\_

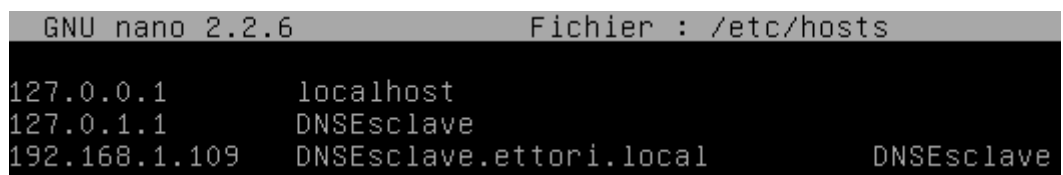

Nous modifions le fichier « **/etc/resolv.conf** » :

root@DNSEsclave:~# nano /etc/resolv.conf

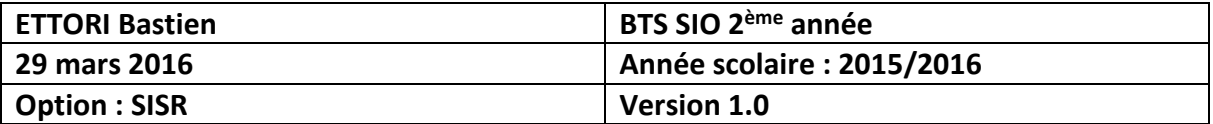

GNU nano 2.2.6 Fichier : /etc/resolv.conf domain ettori.local search ettori.local nameserver 192.168.1.108<br>nameserver 192.168.1.109 GNU nano 2.2.6 Fichier : /etc/network/interfaces # This file describes the network interfaces available on # and how to activate them. For more information, see int # The loopback network interface auto lo iface lo inet loopback # The primary network interface allow-hotplug ethO iface eth0 inet static address 192.168.1.109 netmask 255.255.255.0

**a) Installation du service DNS**

gateway 192.168.1.254

**-** Tout d'abord, nous mettons à jour les paquets :

dns-nameservers 192.168.1.108

root@DNSEsclave:~# apt–get update

**-** Nous installons le paquet « **bind9** » correspondant au serveur **DNS** :

root@DNSEsclave:~# apt–get install bind9\_

**-** Nous vérifions si le serveur **DNS** est bien démarré :

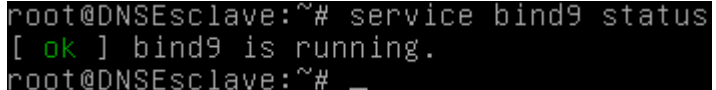

- **b) Configurations des zones**
- **-** Nous éditons le fichier « **named.conf.local** » situé dans le dossier « **/etc/bind** » pour renseigner les zones :

#### root@DNSEsclave:~# nano /etc/bind/named.conf.local

**-** Nous renseignons la zone de recherche directe de la manière suivante :

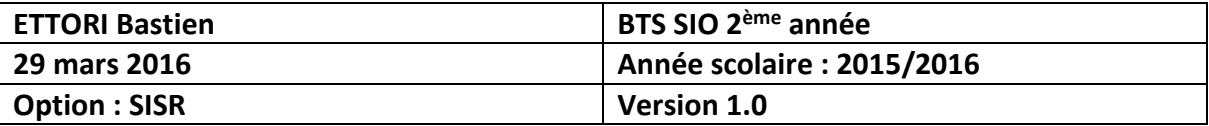

Fichier : /etc/bind/named.conf.local GNU nano 2.2.6 Do any local configuration here / Consider adding the 1918 zones here, if they are not use organization //include "/etc/bind/zones.rfc1918"; zone "ettori.local" IN { type slave; ile "/var/cache/bind/db.ettori.local"; masters {192.168.1.108;};

**-** Nous renseignons la zone de recherche inversée :

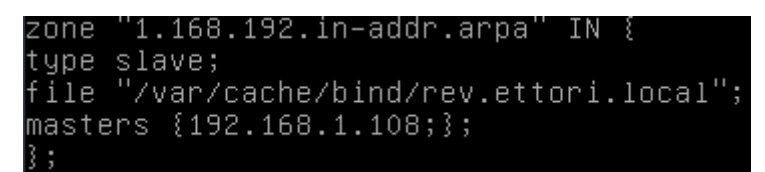

- **-** Ensuite, nous retournons sur le serveur **DNS Maître** et nous éditons les fichiers de zones de recherche directe et inversée pour modifier le numéro de série (si ce n'est déjà fait) :
	- $\triangleright$  Fichier de zone directe :

```
root@DNSMaitre:~# nano /var/cache/bind/db.ettori.local
 GNU nano 2.2.6 Fichier: /var/cache/bind/db.ettori.local
$TTL 86400
@ IN SOA DNSMaitre.ettori.local. root@ettori.local (
2016032901_
      \triangleright Fichier de zone inversée :
    root@DNSMaitre:~# nano /var/cache/bind/rev.ettori.local
 GNU nano 2.2.6
                     Fichier : /var/cache/bind/rev.ettori.local
```

```
$TTL 86400
l IN SOA DNSMaitre.ettori.local. root@ettori.local (
2016032901_
```
**-** Maintenant, nous éditons le fichier de configuration « **named.conf.local** » pour autoriser le transfert vers le serveur **DNS Esclave** :

root@DNSMaitre:~# nano /etc/bind/named.conf.local

**-** Donc, nous ajoutons les 2 lignes en jaune avec l'adresse IP du **DNS Esclave** pour la zone directe :

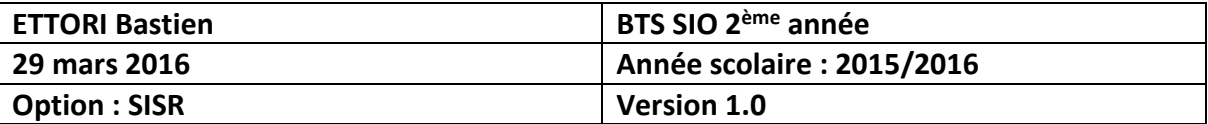

GNU nano 2.2.6 Fichier : /etc/bind/named.conf.local Do any local configuration here / Consider adding the 1918 zones here, if they are not use // organization zone "ettori.local" IN { type master; file "/var/cache/bind/db.ettori.local"; notify yes; allow-transfer {192.168.1.109;};\_ B ;

**-** Nous faisons de même pour la zone inversée :

```
GNU nano 2.2.6
                       Fichier : /etc/bind/named.conf.local
notify yes;
allow-transfer {192.168.1.109;};
ß ;
zone "1.168.192.in-addr.arpa" IN {
type master;
file "/var/cache/bind/rev.ettori.local";
notify yes;
allow-transfer {192.168.1.109;};
35
```
**-** Et, nous redémarrons le service **DNS** « **bind9** » sur les 2 serveurs :

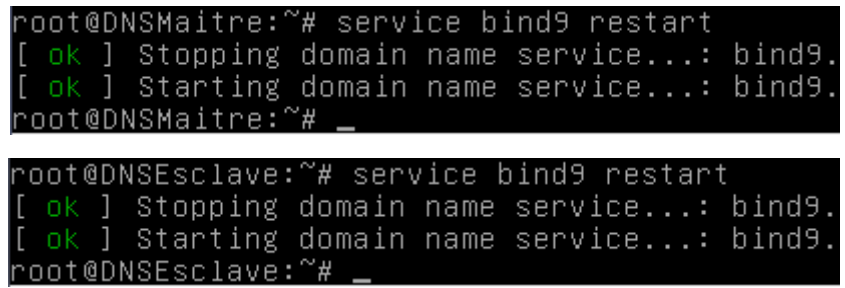

**-** Nous devons vérifier la configuration du serveur **DNS** et pour voir si celui-ci est bien configuré sur les 2 serveurs :

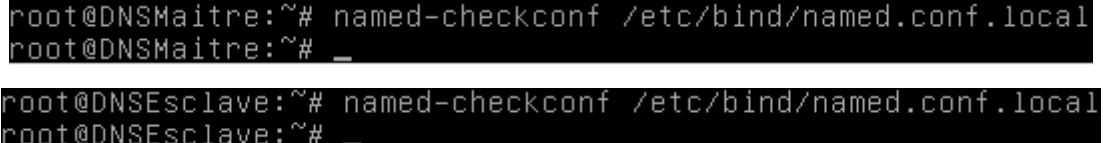

**-** Nous éditons le fichier de zone directe pour ajouter l'enregistrement du serveur **DNS Esclave** :

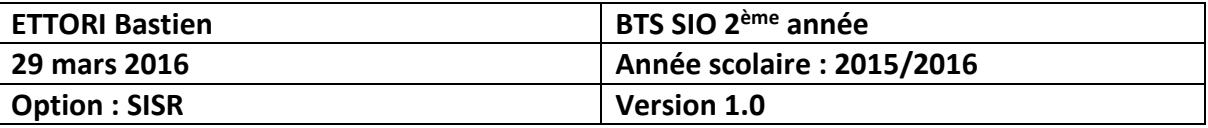

#### root@DNSMaitre:~# nano /var/cache/bind/db.ettori.local

**-** Donc, nous ajoutons la ligne en jaune sur le fichier de zone directe :

```
GNU nano 2.2.6 Fichier: /var/cache/bind/db.ettori.local
$TTL 86400
@ IN SOA DNSMaitre.ettori.local. root@ettori.local (
2016031601
3600
180
3600
60)
@ IN NS DNSMaitre.ettori.local.
DNSMaitre.ettori.local. IN A 192.168.1.108
                       IN A 192.168.1.109
DNSEsclave.ettori.local.
```
**-** Nous faisons de même sur le fichier de zone inversée :

```
root@DNSMaitre:~# nano /var/cache/bind/rev.ettori.local
```
GNU nano 2.2.6 Fichier: /var/cache/bind/rev.ettori.local

```
$TTL 86400
@ IN SOA DNSMaitre.ettori.local. root@ettori.local (
2016031601
3600
180
3600
60)
@ IN NS DNSMaitre.ettori.local.
108 IN PTR DNSMaitre.ettori.local.
109 IN PTR DNSEsclave.ettori.local.
```
- **X) Vérifications des résolutions de noms sur les 2 serveurs DNS**
	- **a) Résolution du DNS Maître**
		- Sur le serveur **DNS Maître** pour les résolutions des 2 serveurs :
		- **NB** : pour tester si le serveur **DNS Esclave** répond, nous devrons arrêter le service « **bind9** » sur le serveur **DNS Maître**.
- **1) Voici le test du premier serveur qui répond :**

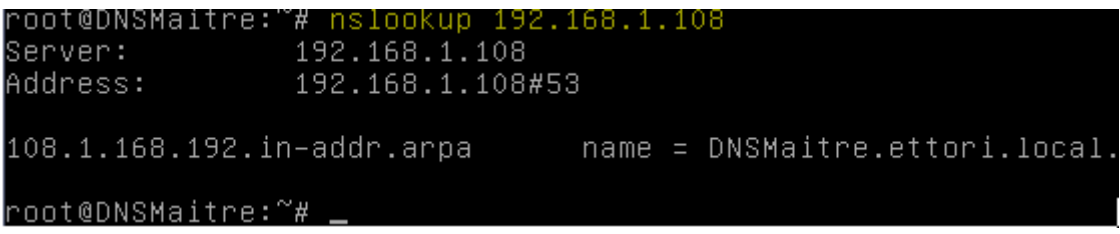

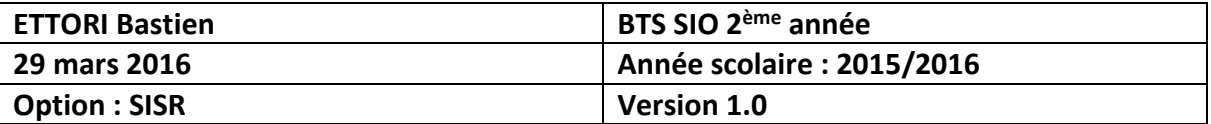

oot@DNSMaitre:~# nslookup DNSMaitre.ettori.local° 192.168.1.108 Server: Address: 192.168.1.108#53 Name: DNSMaitre.ettori.local Address: 192.168.1.108 root@DNSMaitre:~# \_ oot@DNSMaitre:"# nslookup 192.168.1.109" 192.168.1.108 Server: Address: 192.168.1.108#53 root@DNSMaitre:~# oot@DNSMaitre:~# nslookup DNSEsclave.ettori.local° 192.168.1.108 Server:<br>Address: Server: 192.168.1.108#53 Name: DNSEsclave.ettori.local Address: 192.168.1.109

root@DNSMaitre:~# .

**2) Voici le test du second serveur qui répond :**

root@DNSMaitre:"# nslookup 192.168.1.108 192.168.1.109 Server: **Alla** Address: 192.168.1.109#53

root@DNSMaitre:~#.

oot@DNSMaitre:~# nslookup DNSMaitre.ettori.local~ Server: 192.168.1.109<br>
Address: 192.168.1.109 192.168.1.109#53 Address: Name: DNSMaitre.ettori.local Address: 192.168.1.108

root@DNSMaitre:~#

- **b) Résolution du DNS Esclave**
- **1) Voici le test du premier serveur qui répond :**

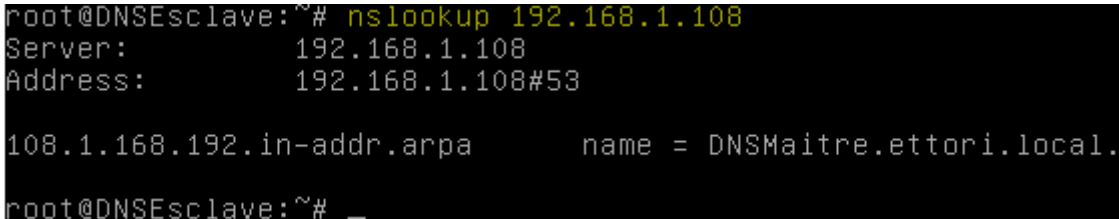

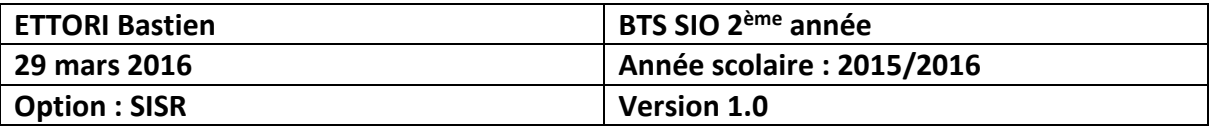

root@DNSEsclave:~# nslookup DNSMaitre.ettori.local 192.168.1.108 Server: Address: 192.168.1.108#53 Name: DNSMaitre.ettori.local Address: 192.168.1.108 root@DNSEsclave:"# \_ oot@DNSEsclave:~# nslookup 192.168.1.109" 192.168.1.108 Server: Address: 192.168.1.108#53 109.1.168.192.in–addr.arpa name = DNSEsclave.ettori.local. root@DNSEsclave:~# root@DNSEsclave:~# nslookup DNSEsclave.ettori.local 192.168.1.108 Server:<br>Address: Server: 192.168.1.108#53 Name: DNSEsclave.ettori.local Address: 192.168.1.109 root@DNSEsclave:~# **2) Voici le test du second serveur qui répond :** root@DNSEsclave:~# nslookup 192.168.1.108 Server: 192.168.1.109

Address: 192.168.1.109#53 108.1.168.192.in–addr.arpa name = DNSMaitre.ettori.local. root@DNSEsclave:"# \_ root@DNSEsclave:~# nslookup DNSMaitre.ettori.local 192.168.1.109 Server: **Server** Address: 192.168.1.109#53 Name: DNSMaitre.ettori.local Address: 192.168.1.108 root@DNSFsclave:~#

Nous constatons que les 2 zones fonctionnent sur les 2 serveurs **DNS** et que les 2 serveurs **DNS** répondent.

**-** Maintenant, nous pouvons voir que les fichiers de zones du serveur **DNS Esclave** ont été créés sur le serveur **DNS Maître** avec l'extension « **.jnl** » situés dans le répertoire « **/var/cache/bind** » :

```
/oot@DNSMaitre:~# ls /var/cache/bind
db.ettori.local
                     managed–keys.bind
                                            rev.ettori.local
db.ettori.local.jnl
                     managed-keys.bind.jnl rev.ettori.local.jnl
root@DNSMaitre:~#
```
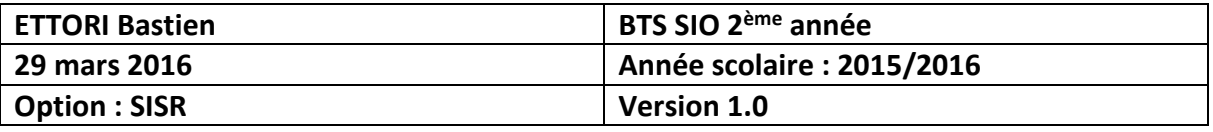

**-** Nous vérifions de même la présence des fichiers de zones du serveur **DNS Maître** sur le serveur **DNS Esclave** :

root@DNSEsclave:~# ls /var/cache/bind/<br>db.ettori.local managed–keys.bind managed–keys.bind.jnl rev.ettori.local<br>root@DNSEsclave:~# \_

## **XI) Conclusion**

En conclusion, nous pouvons dire que les 2 serveurs **DNS Maître** et **Esclave** sont fonctionnels, c'est-à-dire la résolution de noms et permettent également de naviguer sur Internet.